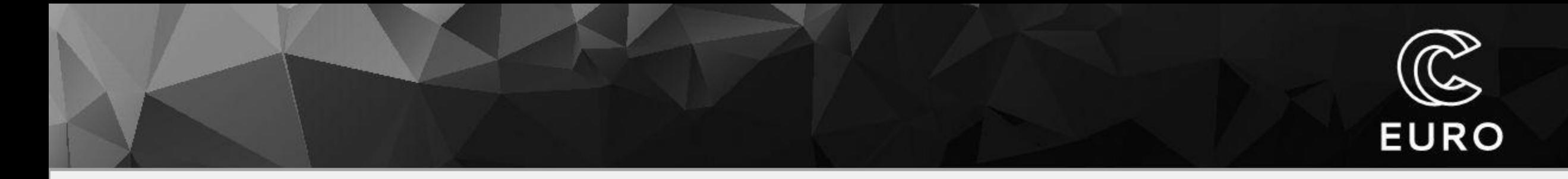

# **Szkolenie Użytkowników ICM**

20/01/2022

## Zespół Oprogramowania i Wsparcia Użytkowników

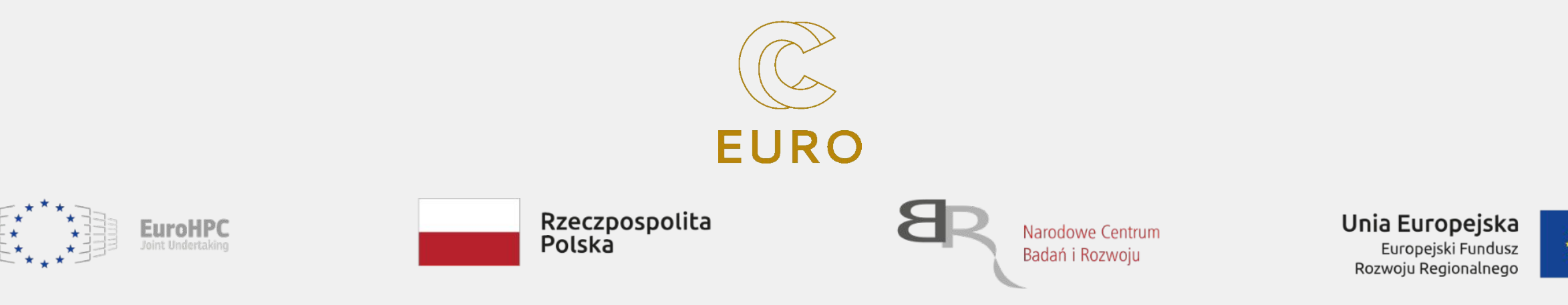

## Plan szkolenia

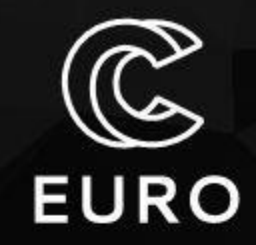

- 1) Wprowadzenie do tematyki szkolenia
- 2) Infrastruktura obliczeniowa ICM UW
- 3) Charakterystyka dostępnych zasobów
	- . Topola
	- . Okeanos
	- . Rysy (GPU/Pbaran)
- 4) Dostęp do systemów
	- . Elementy środowiska GNU/Linux
		- . Logowanie
		- System plików / kopiowanie danych
		- Edycja / operacje na plikach
	- Aplikacje użytkowe / system modułów
- 5) System kolejkowy SLURM
	- **Podstawowe instrukcje**
	- . Praca interaktywna i wsadowa
	- Przykłady (Topola, Okeanos, Rysy)
- 6) Sesja praktyczna

## Kompetencje ICM

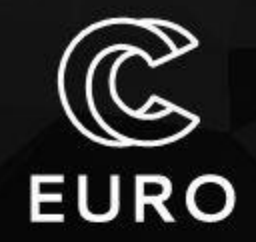

- ICM świadczy kompleksowe usługi z zakresu obliczeń wielkoskalowych, analityki i wizualizacji danych dla nauki, biznesu i sektora publicznego.
- Oferta ICM obejmuje zarówno rozwiązania standardowe, jak i dostosowane do indywidualnych potrzeb.

- Nasze kluczowe kompetencje to:
	- − Obliczenia wielkoskalowe
	- − Analityka BigData
	- − Modelowanie złożonych procesów
	- − wizualizacja
- Świadczymy również usługi polegające na:
	- − udostępnianiu infrastruktury obliczeniowej i analitycznej
	- − współpracy projektowej: wsparcie techniczne i programistyczne
	- − konsultacjach i szkoleniach

## Jak zostać użytkownikiem ICM

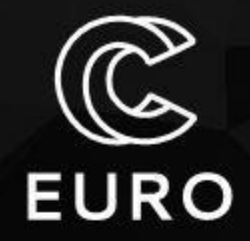

4

- Należy wystąpić o **grant obliczeniowy ICM** (<https://granty.icm.edu.pl>)
	- Opis merytoryczny
	- Specyfikacja zasobów (liczba godzin)
	- Procedura recenzji
- Dokumentacja ICM**:** http://kdm.icm.edu.pl

### **● Grant obliczeniowy**

- Temat badawczy, plan obliczeń
- Kierownik naukowy
- Wykonawcy grantu
- Publikacje
- Raportowanie
- Wsparcie techniczne ([pomoc@icm.edu.pl\)](mailto:pomoc@icm.edu.pl)

## Dostęp do systemów obliczeniowych ICM

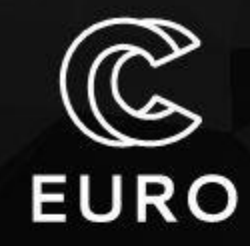

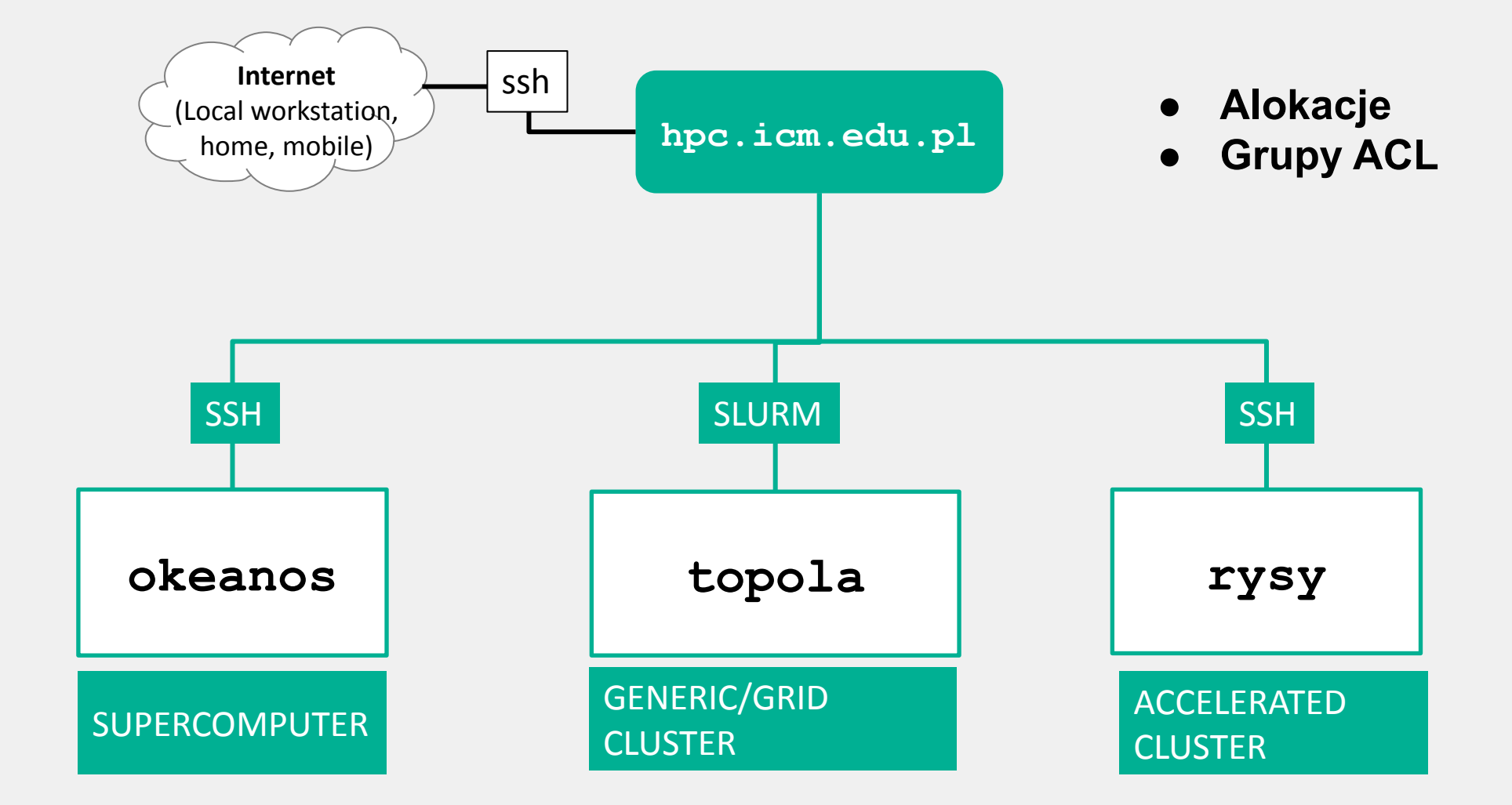

## Okeanos – superkomputer (Cray XC40)

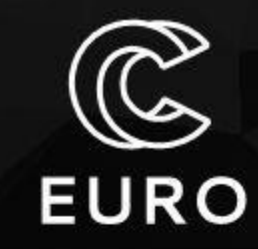

6

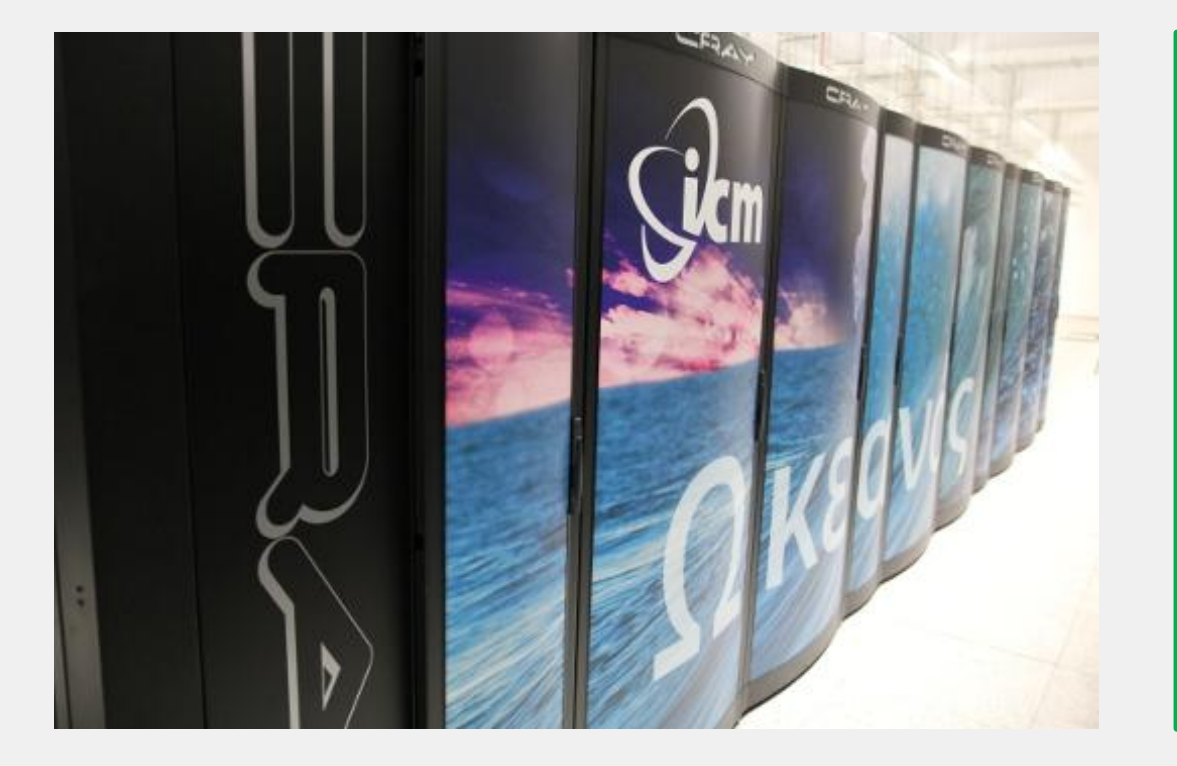

**System: Cray XC40 Liczba rdzeni: 26 016 Pamięć: 140 TB Architektura: Intel Xeon E5-2690 v3 (Haswell) 2.6 GHz Interconnect: Cray Aries Rdzeni na węzeł: 24 rdzenie (2x12) Pamięć na węzeł: 128 GB System plików: Lustre System operacyjny: Linux System kolejkowy: SLURM**

## Topola – generic cluster (Huawei)

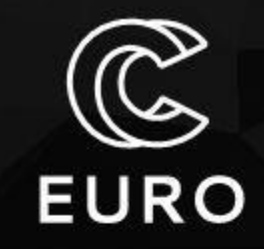

7

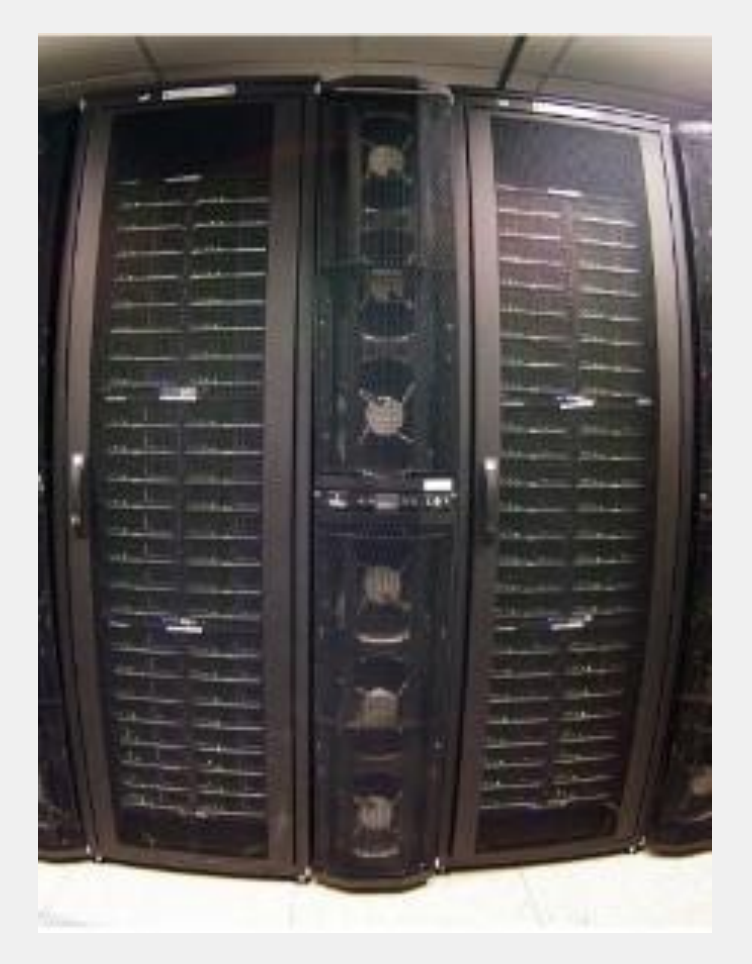

**System: Klaster Huawei E9000 Liczba rdzeni: 6244 Pamięć: 18 TB Architektura: Intel Xeon E5-2697 v3 (Haswell) 2.1 GHz Interconnect: Infiniband FDR Rdzeni na węzeł: 28 rdzeni (2x14) Pamięć na węzeł: 64/128 GB System plików: Lustre System operacyjny: Linux System kolejkowy: SLURM**

## Rysy – klaster GPU / PBaran

![](_page_7_Picture_1.jpeg)

![](_page_7_Picture_2.jpeg)

![](_page_7_Figure_3.jpeg)

## NEC Orchestrating a brighter world

![](_page_7_Picture_5.jpeg)

#### System: **NEC SX-Aurora Tsubasa** Architektura:

- VE: SX-Aurora Tsubasa
- VH: Intel Xeon Gold 6126

Węzły obliczeniowe: 1

Parametry węzła:

- Rdzenie: 8 x 8 (VE) + 2 x 12 (VH)
- RAM: 8 x 48 GB (VE) + 192 GB (VH)

### Oprogramowanie

Chemia obliczeniowa; AI (SOL); biblioteki numeryczne; kompilatory C/C++/Fortran

## Rysy – klaster GPU / PBaran

![](_page_8_Picture_1.jpeg)

#### **GPGPU Architecture**

![](_page_8_Figure_3.jpeg)

PCIe bottleneck

Programming difficulty

Small memory

#### **Aurora Architecture**

![](_page_8_Figure_5.jpeg)

**© NEC Corporation**

disadvantage

## Rysy – klaster GPU / PBaran

![](_page_9_Picture_1.jpeg)

![](_page_9_Figure_2.jpeg)

#### **© NEC Corporation**

## Dostęp do systemów ICM

![](_page_10_Picture_1.jpeg)

11

- Logowanie do ICM
	- **•** protokół **SSH**
	- **• Putty** (Windows), PowerShell (Windows 10), **ssh** (Linux, Mac)
- Węzeł dostępowy
	- **• hpc.icm.edu.pl** (login.icm.edu.pl)
- SSH command:

**ssh** *user\_name***@hpc.icm.edu.pl**

# Dostęp do systemów ICM

![](_page_11_Picture_1.jpeg)

### **user\_name@hpc.icm.edu.pl**

![](_page_11_Picture_14.jpeg)

# Dostęp do systemów ICM

![](_page_12_Picture_1.jpeg)

![](_page_12_Picture_14.jpeg)

**CLICK**

![](_page_13_Picture_0.jpeg)

# **SYSTEM OPERACYJNY GNU/LINUX**

![](_page_13_Picture_2.jpeg)

## UNIX: wieloużytkowy system operacyjny

![](_page_14_Picture_1.jpeg)

### **Unix - filozofia (Doug McIlroy)**:

- *● write programs that do one thing and do it well,*
- *● write programs to work together,*
- *● write programs that handle text streams as a universal interface.*

### **Wybrane cechy systemu Unix**:

- wielozadaniowy, wieloużytkowy (timesharing OS),
- monolityczne jądro, hierarchiczny system plików,
- wszystko jest plikiem (nawet urządzenia!),
- koncepcja **pipeline** (**potok**).

![](_page_14_Picture_11.jpeg)

Zdjęcie: **Peter Hamer** [CC BY-SA 2.0] via Wikimedia Commons

# UNIX: wieloużytkowy system operacyjny

![](_page_15_Picture_1.jpeg)

![](_page_15_Figure_2.jpeg)

## Projekt GNU

![](_page_16_Picture_1.jpeg)

- 1983 r. GNU: System operacyjny *JAK UNIX*
- GNU = "Gnu's Not Unix"

- GNU + Linux kompletny system operacyjny,
- Dostępny na wiele architektur sprzętowych (amd64, arm64, i386, powerpc, mips, s390x),
- Mnogość dystrybucji systemu: CentOS, Debian, Slackware, RedHat i wiele innych.

![](_page_16_Picture_7.jpeg)

![](_page_16_Figure_8.jpeg)

## O systemie plików

![](_page_17_Picture_1.jpeg)

![](_page_17_Figure_2.jpeg)

![](_page_18_Picture_0.jpeg)

![](_page_18_Picture_1.jpeg)

**Ścieżka bezwzględna** – określa lokalizację pliku względem katalogu głównego (/). Na przykład:

/icm/home/user\_name

/home/student/zadanie1/test.c

**Ścieżka względna** – określa lokalizację pliku względem bieżącego katalogu roboczego (./). Na przykład:

zadanie1/test.c

./gaussian\_outs

**Uwaga na znaki diakrytyczne!**

## Interfejs użytkownika

![](_page_19_Picture_1.jpeg)

![](_page_19_Picture_69.jpeg)

![](_page_19_Picture_3.jpeg)

**CLI (Command Line Interface)**

### **GUI (Graphical User Interface)**

Zrzut ekranu z prawej: Liberal Classic [MIT] via Wikimedia Commons

## Bash: Interpreter CLI

![](_page_20_Picture_1.jpeg)

### **GNU Bash (Bourne Again SHell):**

interpreter języka poleceń – powłoka (shell) systemu GNU/Linux. The GNU Bash Reference Manual, v. 4.3 (http://www.gnu.org).

Jest domyślną powłoką systemu GNU/Linux – jego CLI (Command Line Interface), umożliwia pracę interaktywną (wprowadzanie poleceń), a także wsadową (wykonywanie skryptów).

Inne powłoki: sh, csh, tcsh, ksh, zsh.

\$ **program** [opcje] [argumenty]

## Lista plików i katalogów

![](_page_21_Picture_1.jpeg)

- ls listuje zawartość bieżącego katalogu roboczego,
- ls path listuje zawartość ścieżki *path*

Wybrane opcje:

- $-1$  permissions, owner, group, size, last-modified date and filename
- $-a$  lists all files in the given directory
- -d shows information about a symbolic link or directory
- $-t$  sort the list of files by modification time.
- -h print sizes in human readable format.
- $-r$  revers sorting order

## Poruszanie się w systemie plików

![](_page_22_Picture_1.jpeg)

#### **Zmiana katalogu roboczego:**

cd path to directory cd test/ cd /icm/home/kdmszk01/test

### **Przejście do katalogu "wyżej" w hierarchii systemu plików:**

cd ../

### **Przejście do katalogu domowego:**

cd \$HOME

or

 $cd \sim/$ 

# Katalogi (foldery)

![](_page_23_Picture_1.jpeg)

## *W systemach POSIX-owych wszystko jest plikiem!*

mkdir directory – utwórz pusty katalog rmdir directory – usuń pusty katalog

mkdir -p path\_to directory – utwórz pełną ścieżkę (hierarchię katalogów) rm -r directory – usuń katalog wraz z zawartością

## **Uprawnienia**

![](_page_24_Picture_1.jpeg)

Uprawnienia plików/katalogów do:

zapisu – write (**w**),

odczytu – read (**r**),

wykonania – execute (**x**).

Dla:

użytkownika – user(**u**), grupy – group (**g**), innych – other (**o**), wszystkich – all (**a**).

## Format:

**- rwx rwx rwx**

chmod *target action permission*

Na przykład: chmod g+w,o-wx file

 $r$ wx r-x r-x →  $r$ wx rwx

## Kopiowanie danych

![](_page_25_Picture_1.jpeg)

cp *źródło cel*

cp *path\_to\_sourcefile path\_to\_targetfile*

Wybrane opcje:

- $-r$  kopiuje rekursywnie
- -p zachowuje datę modyfikacji, uprawnienia etc.

Na przykład:

cp out1 out\_1

cp -rp OUTPUTS /tmp/20191113/

mv - like cp but remove sourcefile

## Kopiowanie danych

![](_page_26_Picture_1.jpeg)

- \* wszystko w bieżącym katalogu
- \*.out wszystkie pliki, których nazwa kończy się na *.out*
- a\* wszystkie pliki, których nazwa zaczyna się na *a*
- \*/\* wszystkie pliki znajdujące się w podkatalogach
- ? zastępuje dowolny symbol
- [set] dowolny symbol z podanego zbioru
- [!set] dowolny symbol spoza podanego zbioru

## Archiwizacja i kompresja

![](_page_27_Picture_1.jpeg)

Archiwizacja:

TAR – *Tape ARchive* (archiwum taśmowe)

Kompresja:

![](_page_27_Picture_60.jpeg)

Przykłady:

tar cvzf źródło.tar.gz cel tar xvzf archive.tar.gz unzip archive.zip

## Filtr *grep*

![](_page_28_Picture_1.jpeg)

grep *string* plik – listuje wiersze zawierające wzorzec "string" w *pliku* grep 'Etot' \*.out

#### **Wybrane opcje:**

- $-c$  show counts of findens in files
- $-L -$  show files without 'str'
- $-s$  skipp errors
- $-n$  show line number wher 'str' was finded
- $-w$  searchinf for whole world
- $-i$  Ignore case distinctions
- $-r$  Read all files under each directory, recursively

![](_page_29_Picture_0.jpeg)

![](_page_29_Picture_1.jpeg)

## find – wyszukiwanie plików/katalogów według nazwy: find path -name file name find path -type d -name directory name

Znajdź i usuń:

find path -type f -name files name -exec rm -f {} \;

Patrz także:

według użytkownika, uprawnień, daty modyfikacji, rozmiaru etc.

## Przekierowanie wejścia/wyjścia

![](_page_30_Picture_1.jpeg)

Przekierowanie standardowego wyjścia do pliku (**nadpisanie!**):

vasp\_std > out.log

vasp\_std 1> out.log

Przekierowanie standardowego wyjścia do pliku (**DOpisanie!**)

vasp\_std >> out.log

Przekierowanie standardowego wyjścia diagnostycznego do pliku:

vasp\_std 2> out.log

Przekierowanie zawartości pliku input do innego pliku:

g18 < input

# Potok (*pipeline*)

![](_page_31_Picture_1.jpeg)

### **Potok – pipeline, symbol: |**

przekierowuje standardowe WYjście (stdout) programu na WEjście innego.

Przykład z użyciem narzędzia grep (nieefektywne! ale obrazowe):

### **\$ cat liczby.txt | grep 23**

```
$ wc -l liczby.txt (← z przełącznikiem -l zlicza wiersze)
    5
```

```
$ cat liczby.txt | grep 23 | wc -l
    2
```
## Zawartość plików

![](_page_32_Picture_1.jpeg)

- cat file listuje zawartość pliku
- more file listuje zawartość z podziałem na strony (down-scrolling)
- less file listuje zawartość z podziałem na strony (up/down-scrolling)
- head -n N file wyświetla pierwszych N wierszy pliku
- $tail$  -n N file  $-$  wyświetla ostatnich N wierszy pliku
- cut  $-f N -d N s''$  wyświetla N-tą kolumnę pliku z separatorem "s". Wymaga argumentu w postaci nazwy pliku lub danych z potoku.

# Edycja plików: **vim**

![](_page_33_Picture_1.jpeg)

![](_page_33_Picture_11.jpeg)

# Edycja plików: **vim**

![](_page_34_Picture_1.jpeg)

![](_page_34_Picture_123.jpeg)

## Edycja plików: **GNU Emacs**

![](_page_35_Picture_1.jpeg)

![](_page_35_Picture_2.jpeg)

# MC: Midnight Commander

![](_page_36_Picture_1.jpeg)

![](_page_36_Picture_10.jpeg)

## scp: *secure copy*

![](_page_37_Picture_1.jpeg)

Copying files **to** ICM (from local computer): scp -C -p plik user name@hpc.icm.edu.pl:~/

Copying files **from** ICM (from local computer): scp -C -p user name@hpc.icm.edu.pl:~/plik ./

- -C with compression
- -p keep last modification date
- -r copying directory

#### Copying directories:

```
scp -r -C -p directory user name@hpc.icm.edu.pl:
scp -r -C -p user name@hpc.icm.edu.pl:~/directory ./
```
![](_page_38_Picture_0.jpeg)

# **SYSTEM MODUŁÓW**

## System modułów aplikacji

![](_page_39_Picture_1.jpeg)

**Environment Modules** (https://modules.readthedocs.io/en/v4.1.4)

*The Modules package is a tool that simplify shell initialization and lets users easily modify their environment during the session with modulefiles.*

*Each modulefile contains the information needed to configure the shell for an application (...) Typically modulefiles instruct the module command to alter or set shell environment variables such as PATH, MANPATH, etc. modulefiles may be shared by many users on a system and users may have their own collection to supplement or replace the shared modulefiles.*

*Modules can be loaded and unloaded dynamically (...) Modules are useful in managing different versions of applications.*

## System modułów aplikacji

![](_page_40_Picture_1.jpeg)

#%Module1.0

module-whatis "This module loads Abinit 8.10.3" module load common/compilers/intel

prereq common/compilers/intel

```
set VERSION 8.10.3
set PREFIX /apps/abinit
set APP DIR $PREFIX/$VERSION/INTEL/bin
```
prepend-path PATH \$APP DIR

## System modułów aplikacji

![](_page_41_Picture_1.jpeg)

- module avail
- module load …
- module unload …
- module display …
- module listuje dostępne opcje

### **Lokalne moduły użytkownika:**

module use /path/to/personal/modulefiles

### **Można też:**

module load use.own

– tworzy folder \$HOME/privatemodules i dodaje go do MODULEPATH

![](_page_42_Picture_0.jpeg)

# **SLURM: SYSTEM KOLEJKOWY**

![](_page_43_Picture_1.jpeg)

Queue system for supercomputers and cluster with GNU General Public License

http://slurm.schedmd.com

Features:

- allocation of resources (nodec, CPUs, memory) for users jobs
- running parallel jobs on allocated resorcys queueing jobs
- ensuring equal access to resources

![](_page_43_Picture_8.jpeg)

![](_page_44_Picture_1.jpeg)

- **• node**  single computational unite with CPUs and memory,
- **partition** set of nodes for user group, special usage or characteristics,
- **• job, job step** single run of numerical package or script,
- **• constraint**  characteristics of resources.

![](_page_45_Picture_1.jpeg)

![](_page_45_Picture_45.jpeg)

![](_page_46_Picture_1.jpeg)

- **salloc** allocate resources for job
- **sbatch** putting queue script to queue

**sbatch –n4 my\_job.sl**

**scancel** – remove job from queue

**scancel --signal=SIGKILL 1234**

- **sinfo** show information abiut nodes and partitions
- **squeue** shows queue
- **srun** run parallel job / script

**srun –n4 --exclusive moj\_program.exe**

![](_page_47_Picture_1.jpeg)

![](_page_47_Picture_67.jpeg)

![](_page_47_Picture_68.jpeg)

![](_page_48_Picture_1.jpeg)

Typowy schemat pracy:

**srun –p topola --pty bash -l** 

**module load apps/vasp**

**module load common/compilers/intel**

**UWAGA: Kolejność operacji ma znaczenie**

![](_page_49_Picture_1.jpeg)

- Praca może odbywać się interaktywnie w terminalu,
- Instrukcje wykonywane bezpośrednio na węźle obliczeniowym,
- Zakończenie sesji oznacza zakończenie zadania.

**srun –p topola --pty bash -l** 

srun --pty --reservation=reserv name bash -l

**srun --pty –A grant\_ID bash -l** 

![](_page_50_Picture_1.jpeg)

Tryb wsadowy:

- Skrypt do systemu kolejkowego,
- Wszystkie instrukcje zapisane w skrypcie (tryb nie-interaktywny),
- Parametry zadania kontrolują opcje **sbatch** lub wiersze **#SBATCH** w skrypcie.

**sbatch –p topola –A icm-szkolenia my\_job.sl** 

![](_page_50_Picture_59.jpeg)

![](_page_51_Picture_1.jpeg)

- Skrypt jest interpretowany wiersz po wierszu (lista instrukcji do wykonania),
- Skrypt SLURM zawiera wiersze definiujące alokację zasobów #SBATCH
- Pierwszym wierszem skryptu jest **#!/bin/bash -l**
- Kolejne wiersze to definicje #SBATCH
- Pozostała część skryptu zawiera standardowe instrukcje powłoki
- Komentarze oznaczone znakiem # (**wyjątek**: pierwszy wiersz skryptu!)
- Instrukcje wykonywane na węźle obliczeniowym (w środowisku równoległym) powinny być poprzedzone przez: **srun** lub **mpiexec**

![](_page_52_Picture_1.jpeg)

#!/bin/bash -l #SBATCH --job-name=my\_job #SBATCH –-output="my\_job.out" #SBATCH –-error="my\_job.err" #SBATCH --account="icm-szkolenia" #SBATCH --nodes=8 #SBATCH --tasks-per-node=28  $#SBATCH$   $-$ mem=64000 #SBATCH --time=08:00:00 #SBATCH –-partition=topola

module load common/mpi/mpich/3.3.1 srun ./my\_prog

### **TOPOLA**

- #!/bin/bash -l
- #SBATCH --job-name=my\_job
- #SBATCH –-output="my\_job.out"
- #SBATCH –-error="my\_job.err"
- #SBATCH –-account="icm-szkolenia"
- $#$ SBATCH  $--$ nodes=8
- #SBATCH --tasks-per-node=24
- $#SBATCH -mem = 128000$
- #SBATCH --time=08:00:00
- #SBATCH --hint=nomultithread

#### srun ./my\_prog

### **OKEANOS**

![](_page_53_Picture_1.jpeg)

Nazwa zadania:

```
--job-name
```
Pamięć przypadająca na jeden węzeł (MB):

 $-$ mem

 $-$ mem=1024 = 1qb

Limit walltime:

--time=hh:mm:ss

Grant ID:

-A, --Account

Przekierowanie standardowego wyjścia lub diagnostyki (stdout, stderr)

--output, --error

![](_page_54_Picture_1.jpeg)

Liczba węzłów:

- -N, --nodes
- Liczba procesów (MPI):
	- -n, --ntasks

--ntasks-per-node (number of processes per node) Liczba CPU na proces (task) dla MPI+OpenMP:

--cpus-per-task (number of CPUs per process) Partition:

-p, --partition Hyper-threading:

```
--hint=[no]multithread
```
![](_page_55_Picture_1.jpeg)

Zmienne środowiskowe SLURM:

- SLURM JOB ID ID zadania
- SLURM NODELIST lista węzłów
- SLURM\_NTASKS liczba procesów w zadaniu,
- SLURM\_TASKS\_PER\_NODE liczba procesów na węzeł.

## Topola: Uruchamianie zadania – interaktywnie

![](_page_56_Picture_1.jpeg)

1. Logowanie do węzła dostępowego:

**ssh hpc.icm.edu.pl –l my\_login**

2. Uruchomienie zadania interaktywnego:

**srun –p topola –A icm-szkolenia --pty bash -l** 

3. (Opcjonalnie) Załadowanie modułu aplikacji lub narzędzia:

**module load apps/gaussian/g16.A.01**

4. Uruchomienie obliczeń:

**g16 < input.dat**

## Topola: Uruchamianie zadania – wsadowo

![](_page_57_Picture_1.jpeg)

1. Logowanie do węzła dostępowego:

**ssh hpc.icm.edu.pl –l my\_login**

2. Utworzenie skryptu SLURM i uruchomienie zadania wsadowo:

**sbatch job.sl**

## Okeanos i Rysy (GPU/PBaran)

![](_page_58_Picture_1.jpeg)

1. Logowanie do węzła dostępowego:

**ssh hpc.icm.edu.pl –l my\_login**

2. Prze-logowanie do systemu docelowego:

![](_page_58_Figure_5.jpeg)

3. Uruchomienie zadania – analogicznie jak w przypadku systemu Topola.

![](_page_59_Picture_0.jpeg)

# **KOMPILACJA OPROGRAMOWANIA**

## Topola: Kompilacja oprogramowania

![](_page_60_Picture_1.jpeg)

### Serial code

- Intel: module load common/compilers/intel
- GNU: **module load common/compilers/gnu**

Parallel code (MPI):

- Intel + MPICH (recommended), use mpicc/mpif90 **module load common/mpi/mpich/3.3.1**
- Intel + Intel MPI (not recommended), use **mpiicc/mpiifort module load intel**
- ENU + OpenMPI, use mpicc/mpif90

**module load common/mpi/openmpi/3.0.0**

## Okeanos: Kompilacja oprogramowania

![](_page_61_Picture_1.jpeg)

## Serial code

- Cray: default, use cc Intel: **module load intel**, use icc
- GNU (gcc): **module load gcc**, use gcc

## Parallel code (MPI), use only cc/ftn:

- Cray/Cray Clang (NEW): default *note cce module version*
- Intel: module swap PrgEnv-cray PrgEnv-intel
- GNU: **module swap PrgEnv-cray PrgEnv-gnu**

## *CrayMPI: cc/CC/ftn!*

Rysy/PBaran: Kompilacja oprogramowania

![](_page_62_Picture_1.jpeg)

## Serial/MPI – VH (Vector Host):

Intel GNU (gcc)

# Serial/MPI – VE (Vector Engine): NEC compilers (C/C++/Fortran)

Na węźle obliczeniowym (pbaran):

**source /opt/nec/ve/mpi/2.0.0/bin/necmpivars.sh**

## Rysy/PBaran: Kompilacja oprogramowania

![](_page_63_Picture_1.jpeg)

Serial C/C++/Fortran code:

![](_page_63_Picture_39.jpeg)

MPI C/C++/Fortran code:

**mpincc a.c**

**mpinc++ a.cpp**

**mpinfort a.f90**

## Rysy/PBaran: Kompilacja oprogramowania

![](_page_64_Picture_1.jpeg)

Running serial code explicitly:

**ve\_exec ./a.out**

Running serial code implicitly:

**./a.out**

Running MPI code:

**mpirun ./a.out**

- Remember to source the necmpivars.sh (or necmpivars.csh)!
- ve\_exec is located in /opt/nec/ve/bin
- Mind that some VE tools installed in the above path are named just like standard GNU/Linux tools

![](_page_65_Picture_0.jpeg)

# **SESJA PRAKTYCZNA http://tiny.cc/3gk0vz**

![](_page_66_Picture_0.jpeg)

## **Dziękujemy za uwagę!**

<https://kdm.icm.edu.pl>

[pomoc@icm.edu.pl](mailto:pomoc@icm.edu.pl)

![](_page_66_Picture_4.jpeg)

![](_page_66_Picture_5.jpeg)

![](_page_66_Picture_6.jpeg)

Rzeczpospolita<br>Polska

![](_page_66_Picture_8.jpeg)

Unia Europejska Europejski Fundusz Rozwoju Regionalnego

![](_page_66_Picture_10.jpeg)